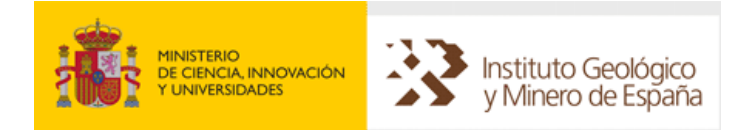

# **INFORME DEL PROYECTO DESARROLLO Y MANTENIMIENTO DE LA BASE DE DATOS GEOFÍSICOS DEL IGME, SIGEOF (PROYECTO BADAGEOF).**

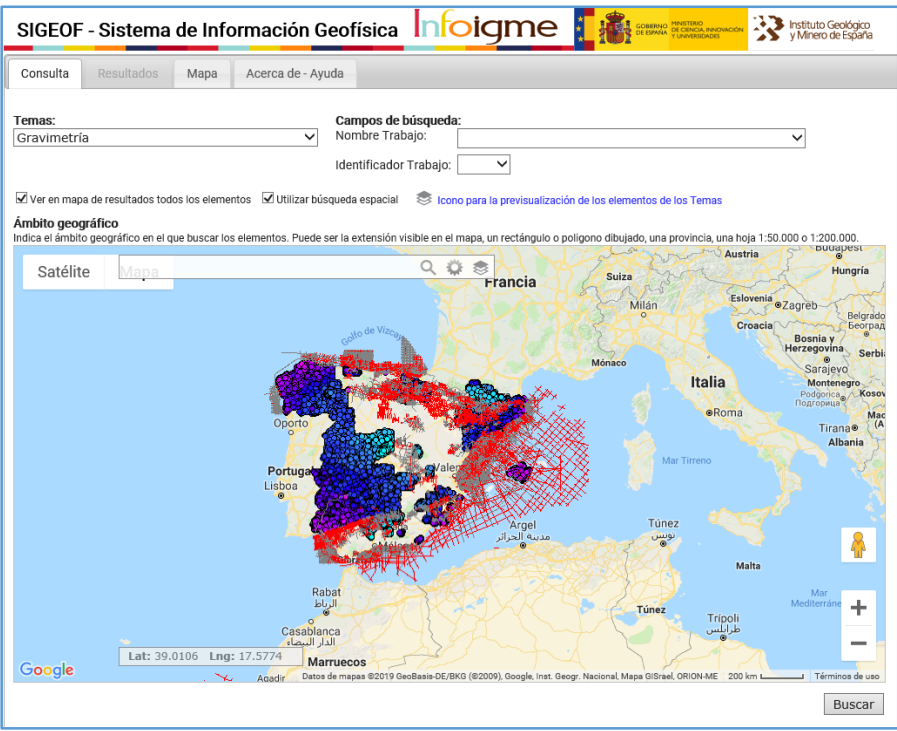

#### **Autores:**

Félix Manuel Rubio Sánchez-Aguililla

Juliana Martín León

Miguel Ángel Alarcón

Fecha: marzo 2019

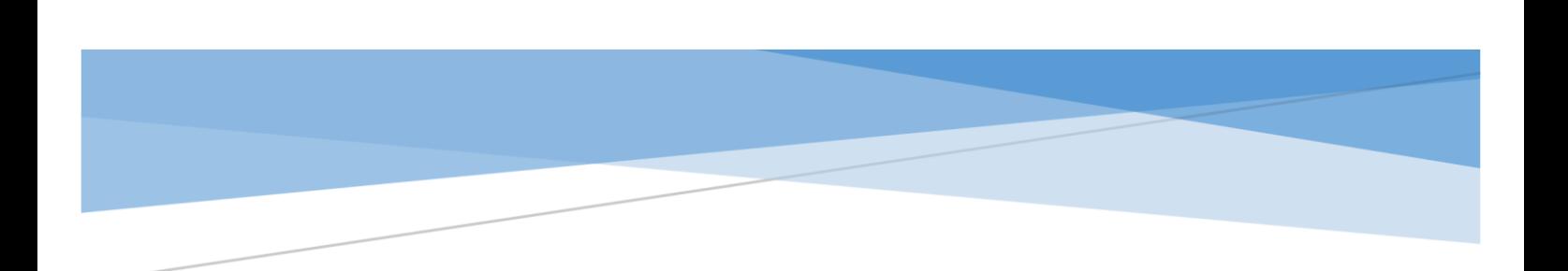

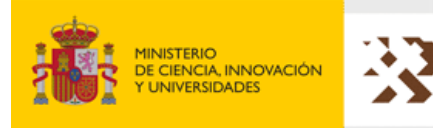

Instituto Geológico<br>Instituto Geológico<br>Instituto de España

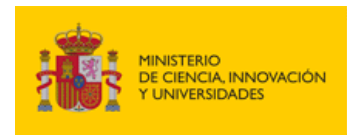

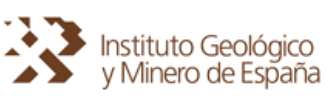

# Indice:

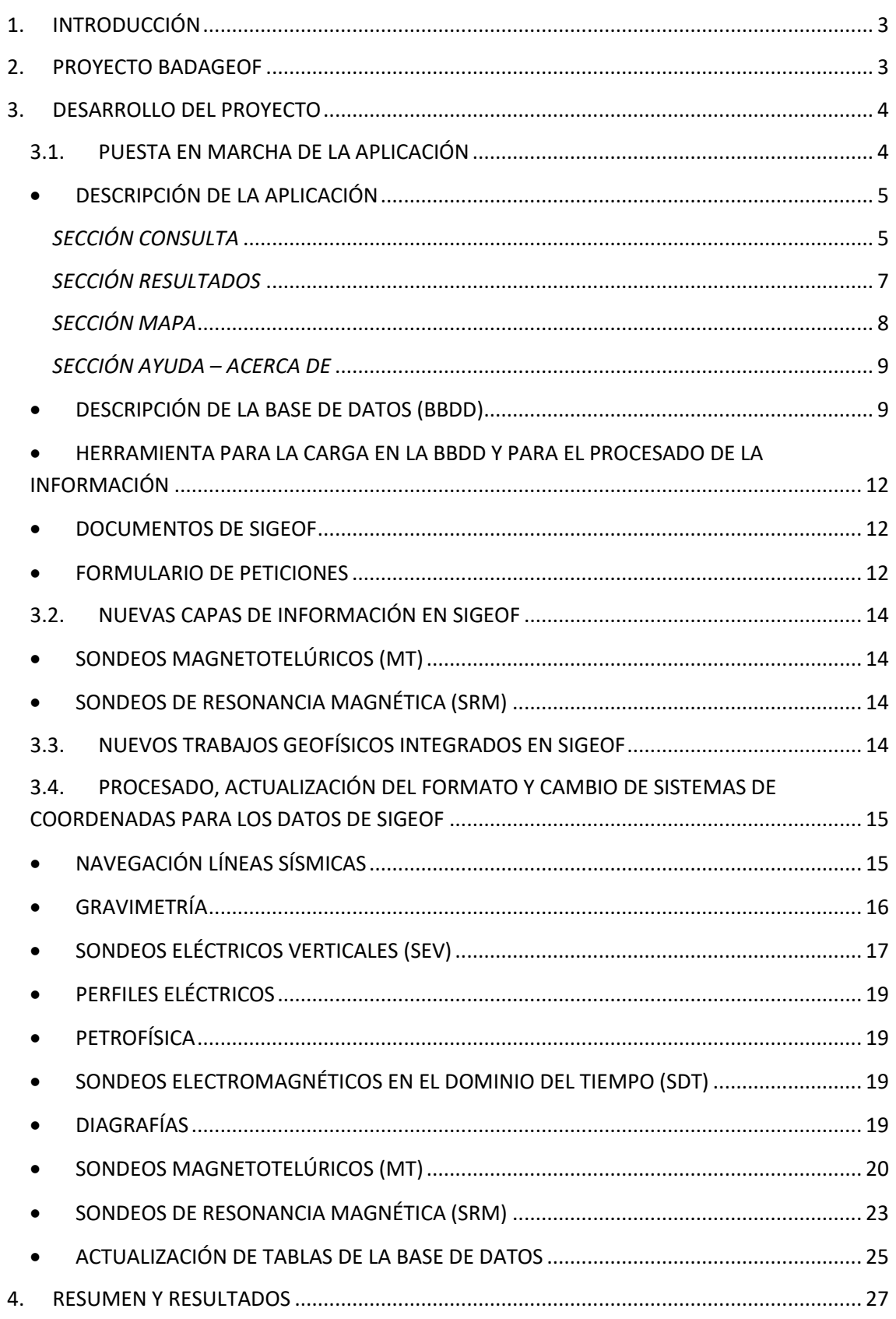

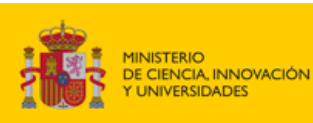

# <span id="page-3-0"></span>1. INTRODUCCIÓN

El **Instituto Geológico y Minero de España (IGME)**, es un Organismo Público de Investigación, con carácter de organismo autónomo. Dentro de sus funciones, está la creación de infraestructura de conocimiento. Como Centro Nacional de Información y Documentación en Ciencias y Tecnologías de la Tierra, ha tenido como una de sus prioridades la difusión de información geocientífica, desarrollando un gran número de bases de datos (BBDD) institucionales y sistemas de gestión y tratamiento de esta información.

El IGME, ha realizado un gran esfuerzo en la recopilación de su información geofísica digital en bases de datos espaciales. Desarrolló el Sistema de Información Geofísica (SIGEOF), permitiendo la descarga de información geofísica a finales de 2004. En el año 2011, la información geofísica existente en SIGEOF se transfirió al Sistema de Información Geológica Continua (SIGECO).

A finales de 2015 y principio de 2016, se ha desarrollado un nuevo Sistema de Información Geofísica, que mantiene el nombre de **SIGEOF**. Este sistema permite la visualización, consulta y descarga de datos geofísicos correspondientes a las siguientes metodologías geofísicas:

- Eléctrica Corriente Continua: Sondeos Eléctricos Verticales (SEV) y Perfiles Eléctricos.
- Electromagnético: Sondeos Electromagnéticos en el Dominio del Tiempo (SDT) y Sondeos Magnetotelúricos (MT).
- Sondeos de Resonancia Magnética (SRM).
- Testificación.
- Gravimetría.
- Petrofísica.
- Magnetometría y/o Radiometría Aeroportada.
- Sísmica (Líneas Sísmicas y Secciones Sísmicas).

# <span id="page-3-1"></span>2. PROYECTO BADAGEOF

El Área de Geofísica y Teledetección tiene, entre otras, la misión de mantener, actualizar e incorporar nueva información geofísica y de subsuelo en las diversas bases de datos institucionales, y más en concreto a la Base de datos Geofísicos del IGME (SIGEOF). Participa en la definición de protocolos, formatos y modelos, para los desarrollos y aplicaciones de acceso a la información Geofísica y de Teledetección generada y/o almacenada en el IGME.

Como parte de esta misión, durante el periodo comprendido entre el 1 de julio de 2016 y 31 de diciembre de 2018, ha llevado a cabo el PROYECTO de desarrollo y mantenimiento de la base de datos geofísicos del IGME, SIGEOF, conocido con el acrónimo de BADAGEOF.

El Proyecto BADAGEOF ha cubierto las labores de finalización y puesta en marcha del nuevo Sistema SIGEOF. En él se almacena de forma georreferenciada la información geofísica existente en el IGME, incluyendo datos de campo, lo que permite su reutilización. Para ello se lleva a cabo una actividad de recuperación, homologación y homogeneización de la información. Este Sistema es la referencia geofísica de los proyectos en el IGME y de otros Organismos y empresas.

Este Proyecto ha cubierto las labores finales de recuperación y creación de un nuevo visor para esta nueva aplicación. Ha contemplado también las labores del trasvase de datos al nuevo

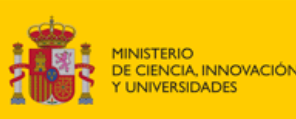

![](_page_4_Picture_1.jpeg)

Sistema, y la carga de los nuevos datos que se han generado. Por último, también ha tenido como objetivo la implementación en el Sistema de nuevos datos procedentes de métodos Geofísicos no contemplados hasta ahora, como son el Magnetotelúrico y los Sondeos de Resonancia Magnética.

Los objetivos planteados en el Proyecto han sido:

- Labores de finalización y puesta en marcha del nuevo Sistema de Información Geofísica del IGME, **SIGEOF**, así como el mantenimiento de la base de datos.
- La finalización del trasvase de datos al nuevo Sistema, la carga de los nuevos datos que se vayan generando, así como la revisión, actualización y modificación de formatos de datos de algunas de las metodologías geofísicas integradas en SIGEOF. Para ello, es necesaria una actividad de recuperación y homogeneización de la información.
- Implementación en el sistema de nuevas capas de información con métodos Geofísicos no contemplados hasta ahora, como son el Magnetotelúrico y los Sondeos de Resonancia Magnética.

# <span id="page-4-0"></span>3. DESARROLLO DEL PROYECTO

## <span id="page-4-1"></span>3.1.PUESTA EN MARCHA DE LA APLICACIÓN

SIGEOF es el Sistema de Información Geofísica del Instituto Geológico y Minero de España. En su puesta en marcha se ha realizado un trabajo conjunto desde las Áreas de Geofísica y Teledetección y Sistemas de Información Geocientífica y Base de Datos Institucionales del IGME.

Dentro de los trabajos realizados desde el Área de Sistemas de Información Geocientífica y Bases de Datos Institucionales destacan la migración de la información de la base de datos de SIGECO a SIGEOF; el diseño y desarrollo de la nueva aplicación de SIGEOF; la administración de la base de datos; el mantenimiento de la aplicación y de los documentos de ayuda de la aplicación, etc. También se ha desarrollado un formulario para las peticiones por internet a SIGEOF.

Dentro de los trabajos realizados desde el Área de Geofísica y Teledetección destacan la colaboración en el diseño de la aplicación SIGEOF; la revisión, actualización y modificación de formatos de la información geofísica; el diseño de herramientas para cargar y actualizar la información en la base de datos; el diseño del modelo de datos para los nuevos Temas de SIGEOF: Sondeos Magnetotelúricos y Sondeos de Resonancia Magnética; la actualización del documento del formato de datos de la aplicación; el mantenimiento e incorporación de nuevos trabajos en la base de datos; depuración de datos de la base de datos, etc.

La aplicación SIGEOF se ha diseñado de manera específica, adaptándose tanto a las características propias de la información geofísica como al tipo usuarios que demanda este tipo de información. Permite la realización de distintos tipos de búsqueda; la visualización del posicionamiento de la información geofísica; la descarga de datos geofísicos, de las tablas de resultados de las consultas y de la posición de los mismos.

A nivel de internet, actualmente la descarga directa de datos está inhabilitada, por lo que se ha desarrollado un formulario para peticiones, como se ha indicado anteriormente, mientras que a nivel de la intranet del IGME sí es posible realizarla.

![](_page_5_Picture_0.jpeg)

![](_page_5_Picture_54.jpeg)

FIGURA 1. Inicio de la aplicación SIGEOF

# <span id="page-5-0"></span>DESCRIPCIÓN DE LA APLICACIÓN

La aplicación SIGEOF tiene 4 secciones por las que el usuario se puede mover gracias a unas pestañas de control (Figura 2):

|          |            |      | SIGEOF - Sistema de Información Geofísica |
|----------|------------|------|-------------------------------------------|
| Consulta | Resultados | Mapa | Acerca de - Ayuda                         |
|          |            |      |                                           |

FIGURA 2. Pestañas de acceso a las distintas secciones de la aplicación SIGEOF

### <span id="page-5-1"></span>*SECCIÓN CONSULTA*

Es la pantalla inicial de la aplicación. En ella se diseña la consulta que se va a enviar a la base de datos. Para realizar una consulta en SIGEOF, lo primero que hay que elegir es un Tema mediante un desplegable en esta sección (Figura 3):

![](_page_6_Picture_0.jpeg)

![](_page_6_Picture_1.jpeg)

![](_page_6_Picture_127.jpeg)

FIGURA 3. Temas de SIGEOF

Permite realizar una búsqueda temática mediante campos, espacial, o se pueden combinar ambas para que los usuarios puedan elegir la búsqueda que mejor se adapte a su necesidad.

En la búsqueda temática, una vez se ha seleccionado el Tema, se muestran dos elementos dentro del tema elegido, que permiten acotar la búsqueda a determinados valores precisados en dos cajas de texto con desplegables, siendo la búsqueda siempre inclusiva (Figura 4).

![](_page_6_Picture_128.jpeg)

FIGURA 4. Consulta Temática de SEV en SIGEOF

Para la búsqueda espacial, se ha añadido una herramienta muy potente para limitar espacialmente los elementos que se quieren obtener. Corresponde al mapa que tiene como título "Ámbito geográfico" (Figura 5).

![](_page_6_Figure_9.jpeg)

FIGURA 5. Ámbito Geográfico en SIGEOF

Contiene una caja de texto para facilitar la ubicación mediante topónimos y dos iconos más:

Icono que da acceso a las herramientas de selección espacial, con distintos atributos. Se tienen 6 tipos distintos de selección posibles:

- Extensión del mapa.
- Rectángulo.
- Polígono.
- Provincia.
- Hoja 50.000.
- Hoja 200.000.

![](_page_7_Picture_0.jpeg)

 $|\hat{\mathcal{C}}|$ Este icono permite visualizar las distintas capas de los Temas de geofísica (Figura 6). Esta visualización se ha implementado mediante un servicio de mapas de ESRI.

![](_page_7_Figure_2.jpeg)

FIGURA 6. Capas de Temas de SIGEOF

### <span id="page-7-0"></span>*SECCIÓN RESULTADOS*

En la pestaña de "Resultados", los datos resultados de una consulta se visualizan en forma de tabla cuyos campos son específicos para cada Tema, eligiéndose los campos más representativos para cada Tema (Figura 7).

| ٥                | Tabla de Resultados (Máx. 30000) |                                                                                                    |             |       |              |       |       |        |                      |                         |                                | $\bullet$                                         |
|------------------|----------------------------------|----------------------------------------------------------------------------------------------------|-------------|-------|--------------|-------|-------|--------|----------------------|-------------------------|--------------------------------|---------------------------------------------------|
|                  |                                  | Selecciona aquellos elementos que quieras mostrar sobre el mapa.                                        |             |       |              |       |       |        |                      |                         |                                |                                                   |
| Selecciona todos | Deselecciona todos               | CSV<br>Copiar<br>Excel                                                                                  |             |       |              |       |       |        |                      |                         |                                | Filtran                                           |
| ID               | <b>NH50K</b>                     | COORX                                                                                                   | COORY       | COORZ | <b>GRABS</b> | CORTP | CORTT | A1     | <b>IE</b>            | <b>IDTR</b>             | NOMBRE H50K                    | NH200K                                            |
| 143449           | 644                              | 1019422-467                                                                                             | 4427102.501 | 26.12 | 1192.74      |       | 0.39  | 44.127 | $\mathbf{1}$         |                         | N/A                            | N/A                                               |
| 143450           | 644                              | 1019849.464                                                                                             | 4427470.494 | 27.58 | 1194.05      |       | 0.35  | 45.401 |                      |                         | N/A                            | <b>N/A</b>                                        |
| 143451           | 644                              | 1020192-461                                                                                             | 4427749.488 | 24.86 | 1195.96      |       | 0.32  | 46.532 | $\mathcal{L}$        | $\overline{\mathbf{3}}$ | N/A                            | N/A                                               |
| 143452           | 644                              | 1020668-456                                                                                             | 4428008.482 | 25.14 | 1197.51      |       | 0.32  | 47.957 |                      |                         | N/A                            | N/A                                               |
| 143453           | 644                              | 1021056.452                                                                                             | 4428230.477 | 27.29 | 1197.94      |       | 0.29  | 48.613 | $\mathbf{I}$         | $\mathcal{R}$           | N/A                            | N/A                                               |
| 143454           | 644                              | 1021445.448                                                                                             | 4428407.472 | 22.75 | 1199.11      |       | 0.27  | 48.744 | $\epsilon$           | $\mathbf{a}$            | N/A                            | N/A                                               |
| 143455           | 644                              | 1021966.442                                                                                             | 4428660.464 | 9.75  | 1201.12      |       | 0.25  | 47.999 | $\mathbf{f}$         |                         | N/A                            | N/A                                               |
| 143456           | 644                              | 1022433.437                                                                                             | 4428570.457 | 7.94  | 1201.76      |       | 0.26  | 48.154 | $\mathbf{1}$         | $\mathcal{R}$           | N/A                            | N/A                                               |
| 143457           | 644                              | 1022884.432                                                                                             | 4429072.451 | 3.84  | 1203.28      |       | 0.22  | 48.678 |                      | $\mathbf{a}$            | N/A                            | N/A                                               |
| 143458           | 644                              | 1023391.426                                                                                             | 4429300.443 | 6.53  | 1203.36      |       | 0.18  | 49.08  |                      |                         | N/A                            | N/A                                               |
| 143459           | 644                              | 1023796.419                                                                                             | 4429255.441 | 15.73 | 1200.88      |       | 0.16  | 48.44  | $\ddot{\phantom{a}}$ | $\mathbf{a}$            | N/A                            | N/A                                               |
| 143460           | 644                              | 1024240.413                                                                                             | 4429351.436 | 10.3  | 1202.6       |       | 0.14  | 49.013 |                      |                         | N/A                            | N/A                                               |
| 143461           | 644                              | 1024568.406                                                                                             | 4429035.437 | 3.04  | 1204.45      |       | 0.14  | 49,706 | $\mathbf{1}$         | $\mathcal{L}$           | N/A                            | N/A                                               |
| 143462           | 644                              | 1024933.396                                                                                             | 4420632-439 | 2.94  | 1204.59      |       | 0.17  | 50,208 |                      |                         | N/A                            | N/A                                               |
| 143463           | 644                              | 1025265.389                                                                                             | 4428313.44  | 1,3   | 1204.26      |       | 0.19  | 49.855 | $\mathbf{1}$         | $\overline{\mathbf{3}}$ | N/A                            | <b>N/A</b>                                        |
| 143464           | 644                              | 1024847.395                                                                                             | 4428309.444 | 1.34  | 1204.33      |       | 0.17  | 49.556 |                      |                         | N/A                            | N/A                                               |
| 143465           | 644                              | 1024220.403                                                                                             | 4428100.452 | 0.8   | 1203.71      |       | 0.16  | 49,279 | $\mathcal{L}$        | $\overline{\mathbf{3}}$ | N/A                            | <b>N/A</b>                                        |
| 143466           | 644                              | 1023876.405                                                                                             | 4427773.46  | 1.17  | 1202.8       |       | 0.16  | 48,683 |                      |                         | N/A                            | N/A                                               |
| 143467           | 644                              | 1023099.432                                                                                             | 4429512.443 | 4.37  | 1204.11      |       | 0.15  | 49.18  |                      | $\mathcal{R}$           | N/A                            | N/A                                               |
| 143468           | 644                              | 1022716.44                                                                                              | 4429720.443 | 2.26  | 1203.92      |       | 0.15  | 48,389 | $\rightarrow$        | $\mathcal{R}$           | N/A                            | N/A                                               |
|                  |                                  | Mostrando registros del 1 al 20 de un total de 3.523 registros. Haz click en una fila para seleccionar. |             |       |              |       |       |        |                      | Anterior                | $\mathbf{1}$<br>$\overline{2}$ | 177<br>Siguiente<br>Mostrar seleccionados en Mapa |

FIGURA 7. Tabla de Resultados de una consulta de Gravimetría

El número de resultados está limitados a unos máximos según el Tema, para evitar tiempos de demora excesivos y dificultades técnicas.

Se ha implementado la posibilidad de exportar la tabla de resultados por tres medios (en Internet está deshabilitado):

- Copia de resultados al portapapeles.
- Exportación a fichero Excel.
- Exportación a CSV.

Si el Tema geofísico dispone de ficheros de datos para su descarga, desde intranet, la primera columna de tabla, tiene un hiperenlace al fichero para su descarga (Figura 8). Si se accede desde internet, en la parte inferior izquierda aparece un hiperenlace al formulario de peticiones de SIGEOF (Figura 9).

![](_page_8_Picture_0.jpeg)

![](_page_8_Picture_1.jpeg)

| ٥<br>٥<br>Tabla de Resultados (Máx. 20000)<br>Selecciona aquellos elementos que quieras mostrar sobre el mapa. |              |                    |         |              |                                                                                                    |          |        |         |          |               |               |  |  |
|----------------------------------------------------------------------------------------------------|--------------|--------------------|---------|--------------|----------------------------------------------------------------------------------------------------|----------|--------|---------|----------|---------------|---------------|--|--|
| Selecciona todor                                                                                               |              | Deselecciona todos | Copiar  | CSV<br>Excel |                                                                                                    |          |        |         | Filtrar: |               |               |  |  |
| FICH DAT A                                                                                                    | $\mathbf{D}$ | CODE SEV           | NOM SEV | <b>IDTR</b>  | TRABAJO                                                                                                    | FECHA    | COORX  | COORY   | NH50K    | NOMBRE H50K   | <b>NH200K</b> |  |  |
| <b>FICH</b>                                                                                                    | 11052        | 11                 | 11      | 3755         | ADAPTING MAGNETOTELLURIC (MT) GEOPHYSICS SYSTEMS TO MEASURE HIGH FRECUENCY RANGES FOR ENVIROMMETAL INVESTIGATIONS. ENVIRO-MT. G5-001.00 | 02-06-58 | 430001 | 4065848 | 1055     | <b>MOTRIL</b> | 83            |  |  |
| <b>FICH</b>                                                                                                    | 11044        | 22                 | 22      | 3755         | ADAPTING MAGNETOTELLURIC (MT) GEOPHYSICS SYSTEMS TO MEASURE HIGH FRECUENCY RANGES FOR ENVIRONMETAL INVESTIGATIONS. ENVIRO-MT. GS-001.00 | 04-06-98 | 439298 | 4066731 | 1055     | <b>MOTRIL</b> | 83            |  |  |
| <b>FICH</b>                                                                                                    | 11032        | 42                 | 42      | 3755         | ADAPTING MAGNETOTELLURIC (MT) GEOPHYSICS SYSTEMS TO MEASURE HIGH FRECUENCY RANGES FOR ENVIRONMETAL INVESTIGATIONS. ENVIRO-MT. G5-801.00 | 11-06-98 | 439306 | 4057083 | 1055     | <b>MOTRIL</b> | 83            |  |  |
| <b>FICH</b>                                                                                                    | 11041        | 31                 | 31      | 3755         | ADAPTING MAGNETOTELLURIC (MT) GEOPHYSICS SYSTEMS TO MEASURE HIGH FRECUENCY RANGES FOR ENVIRONMETAL INVESTIGATIONS. ENVIRO-MT. G5-001.00 | 08-06-98 | 439482 | 4067179 | 1055     | <b>MOTRIL</b> | 83            |  |  |
| <b>FICH</b>                                                                                                    | 11050        | 13                 | 13      | 3755         | ADAPTING MAGNETOTELLURIC (MT) GEOPHYSICS SYSTEMS TO MEASURE HIGH FRECUENCY RANGES FOR ENVIROMMETAL INVESTIGATIONS. ENVIRO-MT. 05-001.00 | 02.06.58 | 439018 | 4066682 | 1055     | <b>MOTRIL</b> | 83            |  |  |
| <b>FICH</b>                                                                                                    | 11039        | 33                 | 33      | 3755         | ADAPTING MAGNETOTELLURIC (MT) GEOPHYSICS SYSTEMS TO MEASURE HIGH FRECUENCY RANGES FOR ENVIRONMETAL INVESTIGATIONS. ENVIRO-MT. GS-001.00 | 08-06-98 | 439379 | 4066843 | 1055     | <b>MOTRIL</b> | 83            |  |  |
| <b>FICH</b>                                                                                                    | 11047        | 14b                | 148     | 3755         | ADAPTING MAGNETOTELLURIC (MT) GEOPHYSICS SYSTEMS TO MEASURE HIGH FRECUENCY RANGES FOR ENVIRONMETAL INVESTIGATIONS. ENVIRO-MT. GS-801.00 | 03-06-98 | 439039 | 4066061 | 1055     | <b>MOTRIL</b> | 83            |  |  |
| <b>FICH</b>                                                                                                    | 11031        | 43                 | 43      | 3755         | ADAPTING MAGNETOTELLURIC (MT) GEOPHYSICS SYSTEMS TO MEASURE HIGH FRECUENCY RANGES FOR ENVIRONMETAL INVESTIGATIONS. ENVIRO-MT, GS-801.00 | 11-06-98 | 439092 | 4067083 | 1055     | MOTRIL.       | 83            |  |  |
| <b>FICH</b>                                                                                                    | 11048        | 14                 | 14      | 3755         | ADAPTING MAGNETOTELLURIC (MT) GEOPHYSICS SYSTEMS TO MEASURE HIGH FRECUENCY RANGES FOR ENVIRONMETAL INVESTIGATIONS. ENVIRO-MT. G5-801.00 | 03-06-58 | 439039 | 4066861 | 1055     | <b>MOTRIL</b> | 83            |  |  |
| <b>FICH</b>                                                                                                    | 11042        | 24                 | 74      | 3755         | ADAPTING MAGNETOTELLURIC (MT) GEOPHYSICS SYSTEMS TO MEASURE HIGH FRECUENCY RANGES FOR ENVIRONMETAL INVESTIGATIONS. ENVIRO-MT. G5-001.00 | 04.06.98 | 439078 | 4055191 | 1055     | MOTRIL.       | 83            |  |  |
| <b>FICH</b>                                                                                                    | 11051        | 12 <sup>5</sup>    | 52      | 3755         | ADAPTING MAGNETOTELLURIC (MT) GEOPHYSICS SYSTEMS TO MEASURE HIGH FRECUENCY RANGES FOR ENVIRONMETAL INVESTIGATIONS. ENVIRO-MT. G5-801.00 | 02.06.58 | 430983 | 4065848 | 1055     | <b>MOTRIL</b> | 83            |  |  |
| <b>FICH</b>                                                                                                    | 1104S        | 21b                | 21R     | 3755         | ADAPTING MAGNETOTELLURIC (MT) GEOPHYSICS SYSTEMS TO MEASURE HIGH FRECUENCY RANGES FOR ENVIRONMETAL INVESTIGATIONS. ENVIRO-MT. GS-001.00 | 04-06-98 | 439349 | 4066852 | 1055     | <b>MOTRIL</b> | 83            |  |  |
| <b>FICH</b>                                                                                                    | 11046        | 15                 | 15      | 3755         | ADAPTING MAGNETOTELLURIC (MT) GEOPHYSICS SYSTEMS TO MEASURE HIGH FRECUENCY RANGES FOR ENVIRONMETAL INVESTIGATIONS. ENVIRO-MT. G5-801.00 | 03-06-58 | 439178 | 4057066 | 1055     | <b>MOTRIL</b> | 83            |  |  |
| <b>FICH</b>                                                                                                    | 11037        | 41                 | 41      | 3755         | ADAPTING MAGNETOTELLURIC (MT) GEOPHYSICS SYSTEMS TO MEASURE HIGH FRECUENCY RANGES FOR ENVIRONMETAL INVESTIGATIONS. ENVIRO-MT, G5-001.00 | 11-06-98 | 439272 | 4067083 | 1055     | MOTRIL.       | 83            |  |  |
| <b>FICH</b>                                                                                                    | 11043        | 23                 | 23      | 3755         | ADAPTING MAGNETOTELLURIC (MT) GEOPHYSICS SYSTEMS TO MEASURE HIGH FRECUENCY RANGES FOR ENVIRONMETAL INVESTIGATIONS. ENVIRO-MT. G5-801.00 | 04-06-98 | 439093 | 4066731 | 1055     | <b>MOTRIL</b> | 83            |  |  |
| <b>FICH</b>                                                                                                    | 11040        | 32                 | 32      | 3755         | ADAPTING MAGNETOTELLURIC (MT) GEOPHYSICS SYSTEMS TO MEASURE HIGH FRECUENCY RANGES FOR ENVIRONMETAL INVESTIGATIONS. ENVIRO-MT. GS-001.00 | 08-06-98 | 439514 | 4066843 | 1055     | <b>MOTRIL</b> | 83            |  |  |

FIGURA 8. Tabla de Resultados de una consulta de SEV desde la Intranet del IGME

|                      |       |                                                                  |         |             |                                                                                                    |              |        |         |              |               | <b>PD 140</b> |
|----------------------|-------|------------------------------------------------------------------|---------|-------------|----------------------------------------------------------------------------------------------------|--------------|--------|---------|--------------|---------------|---------------|
| ۰                    |       | Tabla de Resultados (Máx. 20000)                                 |         |             |                                                                                                    |              |        |         |              |               | Q             |
|                      |       | Selecciona aquellos elementos que quieras mostrar sobre el mapa. |         |             |                                                                                                    |              |        |         |              |               |               |
| Selecciona todos     |       | Deselecciona todos                                               |         |             |                                                                                                    |              |        |         | Filtrar:     |               |               |
| FICH DAT             | m     | CODE SEV                                                         | NOM SEV | <b>IDTR</b> | TRABAJO                                                                                                    | <b>FFCHA</b> | COORX  | COORY   | <b>NHSOK</b> | NOMBRE H50K   | NH200K        |
| RAJO PETICIÓN        | 11052 | 11                                                               | 11      | 3755        | ADAPTING MAGNETOTELLURIC (MT) GEOPHYSICS SYSTEMS TO MEASURE HIGH FRECUENCY RANGES FOR ENVIRONMETAL INVESTIGATIONS. ENVIRO MT. G5-001.00 | 02-06-98     | 438805 | 4065848 | 1055         | <b>MOTRIL</b> | 83            |
| BAJO PETICIÓN        | 11044 | 22                                                               | 22      | 3755        | ADAPTING MAGNETOTELLURIC (MT) GEOPHYSICS SYSTEMS TO MEASURE HIGH FRECUENCY RANGES FOR ENVIRONMETAL INVESTIGATIONS. ENVIRO-MT. GS-001.00 | 04-06-98     | 439298 | 4066731 | 1055         | <b>MOTRIL</b> | 83            |
| <b>BAJO PETICIÓN</b> | 11032 | 42                                                               | 42      | 3755        | ADAPTING MAGNETOTELLURIC (MT) GEOPHYSICS SYSTEMS TO MEASURE HIGH FRECUENCY RANGES FOR ENVIRONMETAL INVESTIGATIONS. ENVIROANT, G5-001.00 | 11.06.98     | 439305 | 4067053 | 1055         | <b>MOTRIL</b> | $83-$         |
| BAJO PETICIÓN        | 11041 | 31                                                               | 31      | 3755        | ADAPTING MAGNETOTELLURIC (MT) GEOPHYSICS SYSTEMS TO MEASURE HIGH FRECUENCY RANGES FOR ENVIRONMETAL INVESTIGATIONS. ENVIRO-MT. GS-801.00 | 08-06-98     | 439482 | 4067179 | 1055         | <b>MOTRIL</b> | 83            |
| BAJO PETICIÓN        | 11050 | 13                                                               | 13      | 3755        | ADAPTING MAGNETOTELLURIC (MT) GEOPHYSICS SYSTEMS TO MEASURE HIGH FRECUENCY RANGES FOR ENVIRONMETAL INVESTIGATIONS. ENVIRO-MT. G5-001.00 | 02-06-98     | 439018 | 4066682 | 1055         | <b>MOTRIL</b> | 83            |
| <b>BAJO PETICIÓN</b> | 11039 | 33                                                               | 33      | 3755        | ADAPTING MAGNETOTELLURIC (MT) GEOPHYSICS SYSTEMS TO MEASURE HIGH FRECUENCY RANGES FOR ENVIRONMETAL INVESTIGATIONS. ENVIRO-MT. G5-001.00 | 08-06-98     | 439379 | 4066843 | 1055         | <b>MOTRIL</b> | 83            |
| RAJO PETICIÓN        | 11047 | 14h                                                              | 14R     | 3755        | ADAPTING MAGNETOTELLURIC (MT) GEOPHYSICS SYSTEMS TO MEASURE HIGH FRECUENCY RANGES FOR ENVIRONMETAL INVESTIGATIONS. ENVIRO-MT. GS-001.00 | 03-06-98     | 439039 | 4056851 | 1055         | MOTRIL        | 83            |
| RAJO PETICIÓN        | 11031 | 43                                                               | 43      | 3755        | ADAPTING MAGNETOTELLURIC (MT) GEOPHYSICS SYSTEMS TO MEASURE HIGH FRECUENCY RANGES FOR ENVIRONMETAL INVESTIGATIONS. ENVIRO-MT. G5-001.00 | 11-06-98     | 439092 | 4067083 | 1055         | <b>MOTRIL</b> | 83            |
| BAJO PETICIÓN        | 11048 | 14                                                               | 14      | 3755        | ADAPTING MAGNETOTELLURIC (MT) GEOPHYSICS SYSTEMS TO MEASURE HIGH FRECUENCY RANGES FOR ENVIRONMETAL INVESTIGATIONS. ENVIRO-MT. G5-001.00 | 03-06-98     | 439039 | 4066861 | 1055         | <b>MOTRIL</b> | 83            |
| RAJO PETICIÓN        | 11042 | 24                                                               | 24      | 3755        | ADAPTING MAGNETOTELLURIC (MT) GEOPHYSICS SYSTEMS TO MEASURE HIGH FRECUENCY RANGES FOR ENVIRONMETAL INVESTIGATIONS. ENVIRO-MT. G5-001.00 | 04.06.98     | 439078 | 4066191 | 1055         | <b>MOTRIL</b> | R3            |
| <b>BAJO PETICIÓN</b> | 11051 | 12                                                               | 12      | 3755        | ADAPTING MAGNETOTELLURIC (MT) GEOPHYSICS SYSTEMS TO MEASURE HIGH FRECUENCY RANGES FOR ENVIRONMETAL INVESTIGATIONS. ENVIRO-MT. G5-001.00 | 02-06-98     | 438983 | 4065848 | 1055         | <b>MOTRIL</b> | 83            |
| <b>BAJO PETICIÓN</b> | 11045 | 21 <sub>b</sub>                                                  | 218     | 3755        | ADAPTING MAGNETOTELLURIC ANTI GEOPHYSICS SYSTEMS TO MEASURE HIGH FRECUENCY RANGES FOR ENVIRONMETAL INVESTIGATIONS. ENVIROANT, GS401.00  | 04.06.98     | 439349 | 4068852 | 1055         | <b>MOTRIL</b> | 83            |
| BAJO PETICIÓN        | 11046 | 15                                                               | 15      | 3755        | ADAPTING MAGNETOTELLURIC (MT) GEOPHYSICS SYSTEMS TO MEASURE HIGH FRECUENCY RANGES FOR ENVIRONMETAL INVESTIGATIONS. ENVIRO MT. GS-801.00 | 03-06-98     | 439178 | 4067056 | 1055         | <b>MOTRIL</b> | 83            |
| <b>BAJO PETICIÓN</b> | 11037 | $-41$                                                            | 41      | 3755        | ADAPTING MAGNETOTELLURIC (MT) GEOPHYSICS SYSTEMS TO MEASURE HIGH FRECUENCY RANGES FOR ENVIRONMETAL INVESTIGATIONS. ENVIRO-MT. GS-001.00 | 11-06-98     | 439272 | 4067083 | 1055         | <b>MOTRIL</b> | 83            |
| <b>BAJO PETICIÓN</b> | 11043 | 23                                                               | 23      | 3755        | ADAPTING MAGNETOTELLURIC (MT) GEOPHYSICS SYSTEMS TO MEASURE HIGH FRECUENCY RANGES FOR ENVIRONMETAL INVESTIGATIONS. ENVIRO-MT. G5-001.00 | 04-06-98     | 439093 | 4066731 | 1055         | <b>MOTRIL</b> | 83            |
| BAJO PETICIÓN 11040  |       | 32                                                               | 32      | 3755        | ADAPTING MAGNETOTELLURIC (MT) GEOPHYSICS SYSTEMS TO MEASURE HIGH FRECUENCY RANGES FOR ENVIRONMETAL INVESTIGATIONS. ENVIRO-MT. GS-001.00 | 08-06-98     | 439514 | 4066843 | 1055         | <b>MOTRIL</b> | R3            |

FIGURA 9. Tabla de Resultados de una consulta de SEV desde Internet

La aplicación permite mostrar los registros que se hayan seleccionado en la tabla de resultados en el Mapa. Una vez hecha la selección si se pulsa el botón "Mostrar seleccionados en Mapa" se accederá al mapa con los resultados seleccionados. Si no se ha hecho ninguna selección y simplemente se pulsa la pestaña de Mapa se visualizará el total de todos los resultados obtenidos por la consulta. También permite filtrar resultados y ordenar por campos.

#### <span id="page-8-0"></span>*SECCIÓN MAPA*

Permite ver los resultados de una consulta en el Mapa (Figura 10).

Los resultados de la consulta se muestran remarcados de verde, pero también aparecen otros elementos geofísicos del Tema existentes. Si se pulsa sobre un elemento de los obtenidos por la consulta se desplegará un recuadro con datos específicos.

Hay dos controles encima del mapa que permiten visualizar los límites de hojas 50.000 y 200.000, que facilita la localización geográfica, y es de ayuda para refinar consultas.

Desde esta pestaña, se puede descargar la posición de todos los elementos seleccionados en la consulta en formato shapefile. También es posible cargar un shapefile para poder visualizarlo en el mapa, por ejemplo, el área de estudio u otros resultados obtenidos. Éstos tienen que estar comprimidos en un ZIP y tienen 1000 elementos como número máximo.

![](_page_9_Picture_0.jpeg)

![](_page_9_Figure_1.jpeg)

FIGURA 10. Mapa de resultados

#### <span id="page-9-0"></span>*SECCIÓN AYUDA – ACERCA DE*

En la sección de "Ayuda – Acerca de", se muestran tres enlaces a los siguientes documentos:

- Manual de Ayuda de SIGEOF.
- Informe sobre el formato de la información disponible en SIGEOF.
- Licencia de Uso: Condiciones de uso público y difusión de la información para la reutilización de los datos del IGME.

### <span id="page-9-1"></span>DESCRIPCIÓN DE LA BASE DE DATOS (BBDD)

La base de datos del nuevo SIGEOF es una base de datos relacional de carácter espacial, implementada inicialmente en el sistema gestor de base de datos Microsoft SQL Server 2012, habiendo sido migrada toda la información geofísica que estaba integrada en SIGECO en el SGBD Oracle. Actualmente la base de datos está alojada en un servidor con el Microsoft SQL Server 2017.

Para cada uno de los Temas que componen SIGEOF, la información se almacena en tablas específicas, con sus propios campos característicos según el método geofísico. Para cada Tema, se almacena información sobre el dato geofísico y también sobre el trabajo al que está asociado. Además, hay Temas que tienen tablas auxiliares y de codificación de determinadas características del método.

Todas las tablas de campañas tienen un código que las identifican de forma única en SIGEOF, como sucede con los elementos geofísicos dentro de cada uno de los Temas.

Si el Tema tiene asociados ficheros geofísicos, éstos se almacenan en un campo de las tablas con formato varbinary.

Al ser una base de datos espacial, en determinadas tablas, se almacena la geometría del elemento geofísico en un campo con sistema de Coordenadas Geográficas WGS 1984 (EPSG: 4326). El formato de almacenamiento para estos campos es del tipo "geometry" de Microsoft SQL Server.

Las tablas de datos y trabajos para cada uno de los temas de SIGEOF, son las siguientes:

- Tablas "GRA": Tablas de Gravimetría.
	- o Tabla "BD\_GEOF\_GRA\_PUNTOS". Tabla que contiene la información de los datos gravimétricos.

![](_page_10_Picture_0.jpeg)

- Geometría en el campo *GEOM*: Punto.
- o Tabla "BD\_GEOF\_GRA\_TRABAJO". Tabla que contiene información de los trabajos de gravimetría.
- Tablas "MAL": Tablas de Magnetometría y/o Radiometría Mallas.
	- $\circ$  Tabla "BD\_GEOF\_MAL\_PUNTOS". Tabla que contiene la información de los valores interpolados a mallas regulares de los parámetros físicos (magnetometría y/o radiometría) obtenidos con sensores aeroportados.
		- Geometría en el campo *GEOM*: Punto.
	- o Tabla "BD\_GEOF\_MAL\_TRABAJO". Tabla con la información de las mallas vectoriales procedentes de los reconocimientos aeroportados.
- Tablas "PER": Tablas de Perfiles Eléctricos Tomografía.
	- o Tabla "BD\_GEOF\_PER\_DATA". Tabla que contiene la información de Perfiles Eléctricos (datos e interpretaciones).
		- Geometría en el campo *GEOM*: Línea.
		- ZIP de ficheros de datos e interpretaciones de Perfiles Eléctricos en el campo *FILE\_GEOF*.
	- o Tabla "BD\_GEOF\_PER\_TRABAJO". Tabla que contiene información de los trabajos de Perfiles Eléctricos.
- Tablas "PET": Tablas de Petrofísica Muestras.
	- Tabla "BD\_GEOF\_PET\_DATA". Tabla que contienen la información de los parámetros físicos de las muestras.
		- Geometría en el campo *GEOM*: Punto.
	- o Tabla "BD\_GEOF\_PET\_TRABAJO". Tabla que contiene información de los trabajos de Petrofísica.
- Tablas "SDT": Tablas de Sondeos Electromagnéticos Dominio Tiempo (SDT).
	- o Tabla "BD\_GEOF\_SDT\_DATA". Tabla que contiene la información de los Sondeos Electromagnéticos en el Dominio del Tiempo (Datos).
		- Geometría en el campo *GEOM*: Punto.
		- Fichero de datos de Sondeos Electromagnéticos en el Domino del Tiempo en el campo *FILE\_GEOF*.
	- o Tabla "BD\_GEOF\_SDT\_TRABAJO". Tabla que contiene información de los trabajos de Sondeos Electromagnéticos en el Dominio del Tiempo.
- Tablas "SEV": Tablas de Sondeos Eléctricos Verticales (SEV).
	- Tabla "BD\_GEOF\_SEV\_DATA". Tabla que contiene la información de los Sondeos Eléctricos Verticales (datos y modelos).
		- Geometría en el campo *GEOM*: Punto.
		- ZIP de ficheros de datos y modelos de SEV en el campo *FILE\_GEOF*.
	- o Tabla "BD\_GEOF\_SEV\_TRABAJO". Tabla que contiene información de los trabajos de Sondeos Eléctricos Verticales.
- Tablas "MTS": Tablas de Sondeos Magnetotelúricos (MT).
	- o Tabla "BD\_GEOF\_MTS\_DATA\_EDI". Tabla que contiene los datos de Sondeos Magnetotelúricos.
		- Fichero de datos de Sondeos Magnetotelúricos en el campo *FILE\_GEOF*.
	- o Tabla "BD\_GEOF\_MTS\_TRABAJO". Tabla que contiene información de los trabajos de Sondeos Magnetotelúricos.

![](_page_11_Picture_0.jpeg)

- Tablas "RMN" (SRM): Tablas de Sondeos Resonancia Magnética (SRM).
	- o Tabla "BD\_GEOF\_RMN\_DATA\_FILE". Tabla que contiene los datos e interpretaciones de Sondeos de Resonancia Magnética.
		- ZIP de ficheros de datos e interpretaciones de Sondeos de Resonancia Magnética en el campo *FILE\_GEOF*.
	- $\circ$  Tabla "BD\_GEOF\_RMN\_TRABAJO". Tabla que contiene información de los trabajos de Sondeos de Resonancia Magnética.
- Tablas "SIS": Tablas de Sísmica Líneas y Secciones Sísmicas.
	- Tabla "BD\_GEOF\_SIS\_LSEGP1". Tabla que contiene la información del posicionamiento de las líneas sísmicas en formato SEG-P1.
		- Geometría en campo *Shape*: Línea.
		- Fichero de Navegación en formato SEG-P1 en campo *FILE\_GEOF*.
	- o Tabla "BD\_GEOF\_SIS\_SECCION". Tabla que contiene la información de líneas sísmicas con secciones sísmicas asociadas en formato TIFF.
		- Geometría en el campo *Shape*: Línea.
		- Fichero TIFF de la sección o secciones sísmicas en el campo *FILE\_GEOF*.
	- o Tabla "BD\_GEOF\_SIS\_SURVEY". Tabla que contiene información de las campañas sísmicas.
		- Geometría en el campo *GEOM*: Polígono.
		- Fichero ZIP con la navegación en formato shape de las líneas sísmicas de la campaña en el campo *FILE\_GEOF*.
- Tablas "TES": Tablas de Testificación LOGS.
	- o Tabla "BD\_GEOF\_TES\_LAS". Tablas que contienen los ficheros en formato LAS de registros en sondeos.
		- Geometría en el campo *GEOM*: Punto.
		- Fichero LAS en el campo *FILE\_GEOF*.
	- Tabla "BD\_GEOF\_TES\_TRABAJO". Tabla que contiene información de los trabajos de Testificación.
- Tablas "VUE": Tablas del Tema Magnetometría y/o Radiometría Vuelos.
	- Tabla "BD\_GEOF\_VUE\_PUNTOS". Tabla que contiene los valores originales de los parámetros físicos (magnetometría y/o radiometría) obtenidos con sensores aeroportados.
		- Geometría en el campo *GEOM*: Punto.
	- o Tabla "BD\_GEOF\_VUE\_TRABAJO". Tabla que contiene información de los vuelos.

Existen unas tablas "AUX" con información auxiliar común a las capas de información de SIGEOF (Informes asociados a los trabajos, Operadores y Empresas, etc.).

Existe un servicio de mapas, creado con ArcGIS, en la siguiente url:

[http://mapas.igme.es/gis/rest/services/Cartografia\\_Tematica/IGME\\_SIGEOF/MapServer](http://mapas.igme.es/gis/rest/services/Cartografia_Tematica/IGME_SIGEOF/MapServer)

Dicho servicio utiliza vistas basadas en las anteriores tablas para la distribución de datos. Los nombres de estas vistas siguen una nomenclatura al orden de las tablas mencionadas y con las mismas abreviaturas que indican la temática a la que corresponden. Estas vistas se mencionan a continuación:

- V GRA PUNTOS Gravimetría.
- V\_PER\_DATA Perfiles Eléctricos Tomografía.
- V\_PET\_DATA Petrofísica.

![](_page_12_Picture_0.jpeg)

- V\_SEV\_DATA Sondeos Eléctricos Verticales Datos y modelos.
- V SDT DATA Sondeos Electromagnéticos en el Dominio del Tiempo Datos.
- V MTS Sondeos Magnetotelúricos Datos.
- V\_RMN Sondeos Resonancia Magnética Datos e Interpretaciones.
- V\_TES\_LAS Testificación LOGS.
- V\_VUE\_LINEAS Magnetometría y/o Radiometría Vuelos.

## <span id="page-12-0"></span> HERRAMIENTA PARA LA CARGA EN LA BBDD Y PARA EL PROCESADO DE LA INFORMACIÓN

Como herramienta de gestión y de carga de información en la base de datos de SIGEOF, se utiliza el Software FME de Safe Software Inc. Esta herramienta es una ETL (Extract, Transform and Load), que permite: ejecutar y automatizar secuencias complejas de procesado de datos (espaciales y no espaciales) de manera muy sencilla, y transformar y convertir datos.

En SIGEOF, se utiliza FME Workbench para desarrollar procesadores para:

- Generar la geometría para distintos elementos geofísicos.
- Incorporar la información a la base de datos (atributos, geometrías y ficheros de datos), a partir de los propios ficheros de datos geofísicos, bases de datos auxiliares, ficheros de texto, hojas de cálculo, etc. Existen procesadores específicos de carga para cada uno de los Temas que componen SIGEOF.
- Transformar la información que se va a incorporar en la base de datos, para que se adapte al formato de ficheros de SIGEOF o a los modelos de tablas que lo componen.

### <span id="page-12-1"></span>DOCUMENTOS DE SIGEOF

Como se ha indicado anteriormente se han generado dos documentos para la aplicación:

- Manual de Ayuda de SIGEOF, en el que se describe la aplicación y la BBDD.
- Informe sobre el formato de la información disponible en SIGEOF, que informa sobre las características de los datos geofísicos residentes en SIGEOF, y que se basa en los siguientes documentos:
	- o PLAN GEODE DE CARTOGRAFÍA GEOLÓGICA CONTINUA. INFORMACIÓN SOBRE DATOS Y CARTOGRAFÍA GEOFÍSICA (J. NAVAS (IGME), 03/2013).
	- o El documento de descarga de "Información de Formatos de Intercambio" de la antigua aplicación SIGEOF (J. Navas (IGME)).

### <span id="page-12-2"></span>FORMULARIO DE PETICIONES

Se ha desarrollado un formulario para realizar peticiones a SIGEOF, accesible desde internet: [http://www.igme.es/Solicitud\\_geofisica/geofisica.aspx](http://www.igme.es/Solicitud_geofisica/geofisica.aspx) (Figura 11).

Mediante este formulario se solicitan los datos a SIGEOF desde <http://info.igme.es/SIGEOF/>, ya que la descarga directa desde internet no está habilitada. Permite solicitar datos de varios Temas a la vez dentro de una misma petición, así como adjuntar documentación para la consulta.

![](_page_13_Picture_51.jpeg)

FIGURA 11. Formulario para la solicitud de información a SIGEOF

El usuario selecciona un colectivo del desplegable, y en función del colectivo aparecerán diferentes campos que tendrá que rellenar. Posteriormente, completará los datos de la solicitud, seleccionando uno o más temas del desplegable, el objetivo y realizará una descripción detallada de la consulta en el espacio reservado para ello. Puede incluir documentación adjunta a la petición, admitiendo formatos jpg, jpeg, pdf, gif, docx, xlsx, xls, tiff y doc. (Figura 12).

Una vez enviada la solicitud, el usuario recibe un correo con los datos de su solicitud.

![](_page_13_Picture_52.jpeg)

FIGURA 12. Formulario para la solicitud de información a SIGEOF

Si la consulta se realiza desde el entorno de la intranet IGME <http://intranet.igme.es/SIGEOF/> no es necesario este formulario ya que la descarga es libre.

![](_page_14_Picture_0.jpeg)

![](_page_14_Picture_1.jpeg)

## <span id="page-14-0"></span>3.2.NUEVAS CAPAS DE INFORMACIÓN EN SIGEOF

Se han incorporado dos nuevos Temas a SIGEOF:

- Sondeos Magnetotelúricos (MT).
- Sondeos de Resonancia Magnética (SRM).

Se ha desarrollado el modelo de datos para estas dos nuevas temáticas, implementado las tablas en la base de datos, diseñado y ejecutado los procesadores de FME para la incorporación de los ficheros y datos de estas temáticas a la base de datos de SIGEOF.

Para ambos Temas se realizó un estudio de los diversos formatos disponibles, eligiendo el que se consideró más adecuado debido a su carácter más universal para el intercambio de datos.

## <span id="page-14-1"></span>SONDEOS MAGNETOTELÚRICOS (MT)

Los Sondeos Magnetotelúricos proporcionan información de la distribución vertical de la resistividad aparente del terreno. Los equipos miden la relación entre las componentes horizontales de los campos naturales magnético y eléctrico para una gama decreciente de frecuencias.

El formato y estructura en el que se descargan los datos de los sondeos Magnetotelúricos desde SIGEOF corresponde al de los ficheros **"EDI"** (Electrical Data Interchange File) <https://pubs.usgs.gov/of/2003/of03-056/Data/Edistd.doc>

### <span id="page-14-2"></span>SONDEOS DE RESONANCIA MAGNÉTICA (SRM)

El Sondeo de Resonancia Magnética (SRM) es una herramienta hidrogeofísica que permite la detección, de manera discreta, de la presencia de agua en el subsuelo, evaluar su cantidad, y calcular determinados parámetros hidrogeológicos del acuífero como son su porosidad y potencia. Además, permite obtener una estimación cualitativa de la permeabilidad y transmisividad en cada punto de medida.

El formato y estructura de los datos e interpretaciones de los SRM que se descargan desde SIGEOF corresponden al de los ficheros generados en las mediciones de campo y los ficheros generados en la inversión empleando el programa Samovar.

## <span id="page-14-3"></span>3.3.NUEVOS TRABAJOS GEOFÍSICOS INTEGRADOS EN SIGEOF

Se han integrado en SIGEOF nuevos datos correspondientes los siguientes trabajos:

#### Sondeos Magnetotelúricos – MT. Datos (EDI)

- DESARROLLOS METODOLÓGICOS EN GEOLOGÍA DEL SUBSUELO PARA LA CARACTERIZACIÓN DE RECURSOS HIDROGEOLÓGICOS PROFUNDOS DE LA PROVINCIA DE ALICANTE (HIDROPROAL): 23 Sondeos Magnetotelúricos.
- EL HITO DEPRESIÓN INTERMEDIA: 50 Sondeos Magnetotelúricos.

#### Sondeos de Resonancia Magnética – SRM. Datos e Interpretaciones

- SONDEOS DE RESONANCIA MAGNÉTICA EN CHIPRANA: 11 Sondeos de Resonancia Magnética.
- INFORME DE LAS ACTIVIDADES GEOFÍSICAS EFECTUADAS EN 2008 EN LAS LAGUNAS DE ESTAÑA (HUESCA): 18 Sondeos de Resonancia Magnética.

![](_page_15_Picture_0.jpeg)

#### Testificación – LOGS (LAS)

TESTIFICACIONES DEL EQUIPO DE LA UNIDAD DE GRANADA. 2015 – 2017: 9 LAS.

Sondeos Eléctricos Verticales – SEV. Datos (USF) y Modelos (MDL)

 REVISIÓN DE LA INFORMACIÓN GEOFÍSICA EXISTENTE EN EL ACUIFERO ALMONTE-MARISMAS (DOÑANA). INFORME FINAL. TOMO 1: RECOPILACIÓN Y ANÁLISIS: 442 SEVs.

# <span id="page-15-0"></span>3.4.PROCESADO, ACTUALIZACIÓN DEL FORMATO Y CAMBIO DE SISTEMAS DE COORDENADAS PARA LOS DATOS DE SIGEOF

# <span id="page-15-1"></span>NAVEGACIÓN LÍNEAS SÍSMICAS

Se han procesado los ficheros SEGP1 de navegación de líneas sísmicas para actualizar su cabecera. Estos ficheros están compuestos por un bloque de cabecera de 20 líneas y un bloque de datos. La cabecera original de los ficheros SEGP1 era la siguiente (los campos modificados o que se han actualizado están subrayados):

HSURVEY NAME: La "H" inicial indica el comienzo del bloque de cabecera, le sigue el nombre de la campaña

SURVEY ID: Sinónimo de identificación de EUROSEISMIC

PROJECT: Palabra clave de Identificación de EUROSEISMIC

YEAR: Año de comienzo de la campaña (formato: YYYY)

POSITIONING METHOD: Sistema de posicionamiento

DATA TYPES: Tipo de datos

HOLDER NAME: Información del propietario de los datos

HOLDER ADDRESS: Información del propietario de los datos

HOLDER POST CITY, COUNTRY: Información del propietario de los datos

HOLDER POST CODE, PHONE, FAX: Información del propietario de los datos

HOLDER WEB SITE: Información del propietario de los datos

MPROVIDER NAME: Información del proveedor de metadatos

MPROVIDER ADDRESS: Información del proveedor de metadatos

MPROVIDER POST CITY,COUNTRY: Información del proveedor de metadatos

MPROVIDER POST MPROVIDER POST CODE,PHONE,FAX: Información del proveedor de metadatos

MPROVIDER WEBSITE: Información del proveedor de metadatos

MEASURING AREA TYPE: Tipo de cobertura

DATUM: Datum de referencia

PROJECTION: Sistema de proyección

HUSO, UNITS: Huso de referencia y unidades de las coordenadas

Y ha sido sustituida por la siguiente (los campos subrayados son los nuevos campos adoptados o campos en los que se ha actualizado su contenido):

HSURVEY NAME: La "H" inicial indica el comienzo del bloque de cabecera, le sigue el nombre de la campaña

SURVEY ID: Sinónimo de identificación de EUROSEISMIC PROJECT: Palabra clave de Identificación de EUROSEISMIC YEAR: Año de comienzo de la campaña (formato: YYYY) POSITIONING METHOD: Sistema de posicionamiento DATA TYPES: Tipo de datos

CLIENT: Operador de campo

CONTRACTOR: Empresa contratista de los trabajos MPROVIDER NAME: Información del proveedor de metadatos MPROVIDER ADDRESS: Información del proveedor de metadatos

![](_page_16_Picture_0.jpeg)

![](_page_16_Picture_1.jpeg)

MPROVIDER POST CITY: Información del proveedor de metadatos MPROVIDER COUNTRY: Información del proveedor de metadatos MPROVIDER POST CODE: Información del proveedor de metadatos MPROVIDER WEBSITE: Dirección del proveedor de metadatos MEASURING AREA TYPE: Tipo de cobertura DATUM: Datum de referencia PROJECTION: Sistema de proyección HUSO: Huso de referencia UNITS: Unidades de las coordenadas EPSG: Códigos EPSG de los Sistemas de Referencia

Para ello se han generado varios procesadores en FME para actualizar la cabecera y subir los nuevos ficheros SEGP1 a la base de datos.

Ha sido necesaria la generación de una base de datos auxiliar Access con los valores para los nuevos campos que no estaban en los ficheros antiguos (*Client* y *Contractor*), o que se han sustituido por otros datos (*Project*: Códigos de informes del IGME, *UNITS*), y también para actualizar campos que anteriormente tenían registros sin el valor (*Year*).

El procesador de FME para modificar el formato SEGP1 lee una a una las líneas de los 15.552 ficheros SEGP1 y, utilizando transformadores de FME, permite generar el nuevo fichero de salida empleando los propios ficheros SEGP1 originales, bases de datos auxiliares y realizando operaciones sobre los atributos. En la salida, los ficheros se agrupan por códigos de campaña.

Para subir los elementos a la BBDD se generó otro procesador específico de FME, que incorpora a una tabla de la BBDD los ficheros actualizados SEGP1, que se actualizaron en la tabla "BD\_GEOF\_SIS\_LSEGP1" mediante una consulta SQL en la base de datos.

Se ha decidido mantener las coordenadas originales en los ficheros SEGP1 de los datos en ED50 UTM 30N (EPSG: 23030).

La geometría de las líneas sísmicas, al migrar los datos de Oracle a SQL Server, se transformaron WGS 1984 utilizando la transformación de ESRI: ED\_1950\_To\_WGS\_1984\_41\_NTv2\_Spain\_v2.

Para las líneas sísmicas que están fuera de los límites de la rejilla del IGN, para el cambio de Datum entre ED50 y ETRS89 (formato NTV2) se ha utilizado una transformación Helmert de 7 parámetros, salvo para las líneas de las Islas Canarias que se mantienen en ED50 UTM 30N. Para la elección de una transformación adecuada, se seleccionó de la página de *"Coordinate Reference Systems in Europe"* [www.crs-geo.eu/homepage.htm](http://www.crs-geo.eu/homepage.htm) la transformación ES\_ED50 (EST99) to ETRS89.

La modificación de esta geometría en la BBDD también se hizo utilizando FME. Se introdujo un nuevo campo para poder identificar a las líneas cuyas geometrías se han obtenido por los dos métodos anteriores.

## <span id="page-16-0"></span>GRAVIMETRÍA

Originalmente, el procesado de los datos gravimétricos de la base de datos SIGEOF, la gravedad normal se calculó utilizando el sistema geodésico de referencia GRS67 (con Datum Potsdam  $G=981260$  mGal) adoptando una densidad de reducción de 2.6 g/cm<sup>3</sup>, y las coordenadas para el cálculo de la gravedad normal estaban referidas al sistema de referencia ED50.

En el procesado de los datos gravimétricos de la nueva base de datos SIGEOF, la gravedad normal se ha calculado utilizando la fórmula del sistema GRS80, basada en el elipsoide WGS84, adoptando una densidad de reducción de 2.67 g/cm<sup>3</sup>. Las coordenadas para el cálculo de la gravedad normal están referidas al sistema de referencia ETRS89.

![](_page_17_Picture_0.jpeg)

Las coordenadas en ETRS89 30N (EPSG: 25830) se han obtenido a partir de las coordenadas originales en EPSG: 23030 utilizando la transformación de ESRI ED\_1950\_To\_ETRS\_1989\_12\_NTv2\_Spain\_v2.

Se ha generado un procesador de FME específico para subir los nuevos datos de gravimetría a la base de datos de SIGEOF, que inicialmente estaban en formato Excel.

Partiendo de estos datos en formato Excel, junto con la tabla de trabajos gravimétricos actualizada de SIGEOF "BD\_GEOF\_GRA\_TRABAJO", y utilizando transformadores que operan sobre los distintos campos del Excel y de la tabla de trabajos, se ha obtenido la geometría de los puntos y se han añadido todos los valores de los siguientes campos a la nueva tabla "BD\_GEOF\_GRA\_PUNTOS" en GRS80:

![](_page_17_Picture_187.jpeg)

A posteriori se han corregido algunos valores del campo *VALU\_CTP20*, que eran nulos mientras que el Excel aparecía como 0.

# <span id="page-17-0"></span>SONDEOS ELÉCTRICOS VERTICALES (SEV)

Originalmente, los datos de SEV estaban en formato "RPD", que corresponde al de los ficheros de datos de SEV la firma INTERPEX.

Para el nuevo SIGEOF, el formato elegido corresponde al de los ficheros "USF" (Universal Sounding Format) <http://www.interpex.com/universalSoundingFormat.PDF>. Este formato se propuso por su universalidad para facilitar el intercambio de todo tipo de datos de sondeos eléctricos y electromagnéticos.

Cada fichero USF de datos contiene la información de un SEV. Tiene una cabecera principal, una cabecera del sondeo y el bloque de datos:

![](_page_18_Picture_0.jpeg)

#### CABECERA PRINCIPAL

Cada línea de la cabecera principal empieza con dos barras (//) y termina con la palabra clave "END". Las líneas de la cabecera principal de los SEV de SIGEOF son:

- //USF: Universal Sounding Format. Esta es la primera línea del fichero para identificar el archivo como un archivo USF.
- //SOUNDINGS. Indica el número de SEVs que hay en el fichero.
- //DUMMY: -9999.000. Especifica una cadena ASCII que se utiliza para especificar los valores desconocidos en los datos.
- //RESISTIVITY\_UNITS. Unidades de la resistividad aparente (ohm.m).
- //PROJECT. Informe al que están asociados los SEV.
- //EPSG. Valor EPSG.
- //ARRAY. Tipo de dispositivo.
- //END

#### CABECERA DEL SONDEO

Cada línea de la cabecera del SEV empieza con una barra (/) y termina con la palabra clave "END". Las líneas de la cabecera de los SEV de SIGEOF son:

- /SOUNDING\_NUMBER. Es el número de secuencia de este SEV en el fichero. Se usa con fines informativos.
- /SOUNDING\_NAME. Nombre del SEV.
- /LOCATION: X , Y , Z
	- o X , Y Valores numéricos reales de las coordenadas X e Y en ETRS89 30N.
	- o Z Valor numérico que representa la altitud. Si su valor es desconocido se asigna el valor: -9999.000.
- /DATE. Fecha en formato YYYYMMDD.
- /AZIMUTH. Orientación del dispositivo, en grados sexagesimales, con crecimiento en el sentido de las agujas del reloj. Rango (0-360).
- /INSTRUMENT. Marca o modelo del instrumento con el que se efectuaron las mediciones, PE: GEOTRON, SYSCAL, ESCINTREX, etc.
- /LENGTH\_UNITS. Unidades de AB/2 (m).
- /POINTS. Número de puntos del SEV.
- /END

Si algún dato es desconocido aparecerá el código "NA".

#### BLOQUE DE DATOS

Valores de las mediciones como parejas de valores (AB/2, resistividad).

La línea que inicia el bloque de datos es "INDEX, SPACING, RESISTIVITY", donde:

- INDEX: Corresponde un valor secuencial creciente que identifica la medición para una extensión geométrica del dispositivo electródico.
- SPACING: Valor de la semiapertura de electrodos de corriente. Si se presentan dos mediciones consecutivas con el mismo valor de AB/2 se entenderá que es un punto de empalme de tramos realizados con diferente distancia MN (separación de electrodos de potencial).
- RESISTIVITY: Valor de la resistividad aparente obtenido como función de la constante geométrica de dispositivo, la diferencia de potencial observada y la intensidad introducida en el terreno. Rango de validación (10 $-3$  - 10 $5$ ) ohm.m.

Termina con la palabra clave "END".

Inicialmente, datos y modelos SEV formaban parte de dos Temas independientes, pero en el nuevo SIGEOF, los datos y las interpretaciones (si existen) se descargan de forma conjunta en un fichero ZIP.

Se han transformado, utilizando FME, las coordenadas de datos e interpretaciones de SEV a EPSG: 25830 para los que tenían las coordenadas originales en EPSG: 23030, utilizando la

![](_page_19_Picture_0.jpeg)

transformación de ESRI ED\_1950\_To\_ETRS\_1989\_12\_NTv2\_Spain\_v2, salvo para los datos de Canarias, que se mantienen en 23030.

Se han generado diversos procesadores en FME para poder transformar los datos SEV de formato RPD a formato USF. El primero se utiliza para calcular el número de puntos de cada SEV, ya que es un dato necesario en el nuevo formato y que en el formato RPD no existía. El segundo de los procesadores genera un archivo intermedio leyendo y operando sobre las líneas de los ficheros de datos RPD y operando sobre otras bases de datos auxiliares (contienen el número de puntos del SEV y su azimut). Y, por último, hay un tercer procesador que ordena las líneas del archivo intermedio para conseguir el formato USF especificado anteriormente.

El nuevo fichero para la descarga en formato ZIP con los correspondientes ficheros de datos USF e interpretación MDL se obtiene utilizando otro procesador generado con FME.

## <span id="page-19-0"></span>PERFILES ELÉCTRICOS

Se han transformado las coordenadas COORX\_MIN, COORY\_MIN, COORX\_MAX, COORY\_MAX de la tabla "BD\_GEOF\_PER\_DATA" de los datos Perfiles Eléctricos a EPSG: 25830, para los perfiles que tenían las coordenadas originales en EPSG: 23030 utilizando la transformación de ESRI ED\_1950\_To\_ETRS\_1989\_12\_NTv2\_Spain\_v2.

## <span id="page-19-1"></span>PETROFÍSICA

Las coordenadas originales en EPSG: 23030 se han transformado a EPSG: 25830 de la tabla "BD\_GEOF\_PET\_DATA" utilizando la transformación de ESRI ED 1950 To ETRS 1989 12 NTv2 Spain v2.

## <span id="page-19-2"></span>SONDEOS ELECTROMAGNÉTICOS EN EL DOMINIO DEL TIEMPO (SDT)

Para los SEDT, se está estudiando la forma de poder transformar los ficheros originales TEM a formato USF. También se transformarán las coordenadas de datos a EPSG: 25830 para los datos que tenían las coordenadas originales en EPSG: 23030.

### <span id="page-19-3"></span>DIAGRAFÍAS

Para los LAS que tenían las coordenadas originales EPSG: 23030, se han transformado a EPSG: 25830 utilizando la transformación de ESRI ED\_1950\_To\_ETRS\_1989\_12\_NTv2\_Spain\_v2 utilizando dos procesadores de FME específicos para esta capa. El primero genera una base de datos Access auxiliar con las coordenadas en EPSG: 25830 y el segundo, utilizando esta base de datos, los propios ficheros LAS y la tabla original "BD\_GEOF\_TES\_LAS" genera una nueva tabla con los ficheros actualizados y con los campos de las coordenadas actualizados a EPSG: 25830.

Se han añadido cuatro nuevos campos que se consideran importantes a la tabla "BD\_GEOF\_TES\_LAS" para que aparezcan en la tabla de resultados:

- STRT: Start (Inicio de las medidas).
- STOP: Stop (Fin de las medidas).
- TDD: Profundidad total perforada.
- TDL: Profundidad total testificada.

![](_page_20_Picture_0.jpeg)

![](_page_20_Picture_1.jpeg)

## <span id="page-20-0"></span>SONDEOS MAGNETOTELÚRICOS (MT)

Para los sondeos Magnetotelúricos se ha elegido como formato de intercambio el del fichero EDI (Electrical Data Interchange File). Es un fichero ASCII.

Un fichero EDI se compone básicamente de los siguientes elementos:

#### >HEAD

Todos los ficheros EDI deben de comenzar con un bloque de cabecera. Este bloque de cabecera contiene información que identifica: (1) el conjunto de datos, (2) describe cuándo, dónde y por quién se adquirió, y (3) cuándo, cómo y por quién se escribieron.

#### >INFO

A continuación del bloque de cabecera existe un bloque de información. Tiene una lista de opciones, pero ningún conjunto de datos. Sigue a este bloque un texto de forma libre que contiene todas las notas importantes relativas a la adquisición y procesamiento de datos.

#### SECCIÓN DE DEFINICIÓN DE LAS MEDIDAS

A continuación, debe de haber una sección con la definición de todas las mediciones que se referenciarán dentro del archivo. A cada medición se le asigna un identificador de medida único.

#### SECCIÓN DE DATOS

Después de la sección de definición de la medición puede haber una o más secciones de datos. Actualmente se definen cinco tipos de secciones de datos: (1) datos de series temporales, (2) datos de espectros, (3) datos MT, (4) datos EMAP y (5) otros datos. Las secciones de datos pueden estar en cualquier orden y puede haber más de un tipo.

#### >END

Indica el final de un fichero EDI.

Se ha realizado el diseño del modelo de datos para este nuevo Tema de SIGEOF. Las tablas de MTS en la base de datos de SIGEOF son:

"BD\_GEOF\_MTS\_TRABAJO". Tabla de trabajos de Sondeos Magnetotelúricos.

![](_page_20_Picture_151.jpeg)

![](_page_21_Picture_0.jpeg)

"BD\_GEOF\_MTS\_SITE": Tabla de Sondeos Magnetotelúricos.

![](_page_21_Picture_153.jpeg)

"BD\_GEOF\_MTS\_RECE". Tabla de equipos de Sondeos Magnetotelúricos.

![](_page_21_Picture_154.jpeg)

"BD\_GEOF\_MTS\_DATA\_EDI". Tabla de datos EDI.

![](_page_21_Picture_155.jpeg)

![](_page_22_Picture_0.jpeg)

![](_page_22_Picture_1.jpeg)

![](_page_22_Picture_135.jpeg)

"BD\_GEOF\_MTS\_DATA\_CAL". Tabla de ficheros de calibración.

![](_page_22_Picture_136.jpeg)

![](_page_22_Figure_6.jpeg)

FIGURA 13. Tablas del Tema "Sondeos Magnetotelúricos"

Para incorporar esta temática a la base de datos se han desarrollado procesadores con FME, a nivel de sondeo, para la carga de ficheros y para incorporar el resto información a las tablas del Tema.

![](_page_23_Picture_0.jpeg)

DIENIU<br>"IENCIA INNOVACIÓN

El procesador para la carga de ficheros, tiene como origen de información los propios ficheros EDI, y una base de datos auxiliar Access con información de los equipos, del sondeo y de los propios ficheros y sube los ficheros a la base de datos junto con sus atributos correspondientes.

# <span id="page-23-0"></span>SONDEOS DE RESONANCIA MAGNÉTICA (SRM)

El formato y estructura de los datos e interpretaciones de los SRM que se ha elegido para SIGEOF corresponden al de los ficheros generados en las mediciones de campo y en la inversión empleando el programa Samovar. Son ficheros ASCII.

#### DATOS DE CAMPO

En la medición de cada SRM se generan tantos ficheros como momentos de emisión utilizados. Estos son los ficheros FileData.0xx, donde *FileData* es el nombre asignado por defecto por el programa de medición en la toma de datos y *xx* es un número secuencial perteneciente al momento de emisión (normalmente desde 01 a 016).

Además, se generan los ficheros FileData.inp (que contiene los datos del primer pulso de medida) y FileData.in2 (que contiene los datos del segundo pulso de medida). El fichero de extensión .inp recoge el resultado final de la medición (igual que .inp2), con el formato:

#### N q e t2 noise Udc freq phase

- N: Nº de momento
- Q: Amplitud en A.ms
- E: Valor máximo de señal en nV
- T2: Constante de tiempo en ms
- Noise: Ruido en nV
- Udc: Voltaje utilizado V
- Freq: Frecuencia en Hz
- Phase: Fase en grados

#### INVERSIÓN

Como resultado del proceso de inversión por el programa Samovar, se generan los ficheros nombre.fx, uno por cada momento emitido. Además, se generan los ficheros de extensión .nvi y .nov, siendo este último el que recoge toda la información fruto del proceso, así como las mediciones de campo.

Se hace un fichero ZIP por sondeo, con los datos de campo y los de inversión.

Se ha realizado el diseño del modelo de datos para este nuevo Tema de SIGEOF. Las tablas de SRM en la base de datos de SIGEOF son:

"BD\_GEOF\_RMN\_TRABAJO". Tabla de trabajos de Sondeos de Resonancia Magnética.

![](_page_23_Picture_193.jpeg)

Instituto Geológico

Minero de España

![](_page_24_Picture_0.jpeg)

![](_page_24_Picture_160.jpeg)

"BD\_GEOF\_RMN\_SITE". Tabla de Sondeos de Resonancia Magnética.

![](_page_24_Picture_161.jpeg)

"BD\_GEOF\_RMN\_RECE". Tabla de equipos de Sondeos de Resonancia Magnética.

![](_page_24_Picture_162.jpeg)

"BD\_GEOF\_RMN\_DATA\_FILE". Tabla de ficheros ZIP de descarga (datos e inversiones).

![](_page_24_Picture_163.jpeg)

![](_page_25_Picture_0.jpeg)

![](_page_25_Picture_1.jpeg)

![](_page_25_Picture_166.jpeg)

![](_page_25_Picture_167.jpeg)

FIGURA 14. Tablas del Tema "Sondeos Resonancia Magnética"

Para incorporar la temática de SRM a la BBDD se han desarrollado procesadores con FME, para la carga de ficheros, de los registros de los campos de las tablas y para los sondeos, semejantes a los de MTS, pero adaptados a sus propias características.

## <span id="page-25-0"></span>ACTUALIZACIÓN DE TABLAS DE LA BASE DE DATOS

Se ha introducido una nueva tabla en SIGEOF denominada "BD\_GEOF\_AUX\_TRABAJO", para asignar a cada identificador de trabajo el Tema de SIGEOF correspondiente utilizando un código.

![](_page_25_Picture_168.jpeg)

Los códigos "DATA" son los siguientes:

- MAL: Magnetometría y/o Radiometría Mallas
- GRA: Gravimetría
- VUE: Magnetometría y/o Radiometría Vuelos (Puntos)
- PET: Petrofísica Muestras
- SIS: Sísmica Líneas (SEG-P1) y Secciones Sísmicas (TIF)
- SEV: Sondeos Eléctricos Verticales SEV. Datos (USF) y Modelos (MDL)
- SDT: Sondeos Electromagnéticos Dominio Tiempo SDT. Datos (TEM)
- TES: Testificación LOGS (LAS)
- PER: Perfiles Eléctricos Tomografía. Datos y Modelos (DAT)
- MTS: Sondeos Magnetotelúricos MT. Datos (EDI)
- SRM: Sondeos de Resonancia Magnética SRM. Datos e Interpretaciones

![](_page_26_Picture_0.jpeg)

Algunas de las actualizaciones que se han realizado sobre las tablas existentes de SIGEOF (no se incluyen los nuevos Temas) son las siguientes:

- "BD\_GEOF\_AUX\_CODEDOCU", actualizada con nuevos trabajos introducidos en SIGEOF, y completados otros anteriores.
- "BD\_GEOF\_AUX\_CODEOPER", actualizada introduciendo nuevos operadores.
- "BD\_GEOF\_AUX\_WORKEMPR", actualizada con los nuevos trabajos introducidos en SIGEOF.
- "BD\_GEOF\_AUX\_WORKOPER", actualizada con los nuevos trabajos introducidos en SIGEOF.
- "BD\_GEOF\_GRA\_PUNTOS", actualizados los puntos de gravimetría a GRS80.
- "BD\_GEOF\_GRA\_TRABAJO", revisados los trabajos de gravimetría.
- "BD\_GEOF\_PER\_DATA", actualizadas las coordenadas a ETRS89 30N para los extremos de Perfiles Eléctricos.
- "BD\_GEOF\_PET\_DATA", actualizadas las coordenadas a ETRS89 30N para muestras de petrofísica.
- "BD\_GEOF\_SEV\_DATA", actualizados los ficheros de datos a formato USF, que junto con las interpretaciones de SEV se integran en un ZIP para su descarga. Y actualizadas las coordenadas ETRS89 30N para los SEV. También se ha añadido un nuevo trabajo de SEV.
- "BD\_GEOF\_SEV\_TRABAJO", añadido un nuevo trabajo de SEV.
- "BD\_GEOF\_SIS\_LSEGP1", actualización de todos los ficheros SEGP1 (cabecera); introducción de nuevos campos para identificar las líneas cuya geometría se ha obtenido en WGS1984 mediante la transformación de ESRI o la transformación 7 parámetros; fecha actualización geometría.
- "BD\_GEOF\_TES\_LAS", actualización de coordenadas a ETRS89 30N para los sondeos; introducidos nuevos campos en la tabla; añadido un nuevo trabajo.
- "BD\_GEOF\_TES\_TRABAJO", añadido nuevo trabajo.
- "BD\_GEOF\_VUE\_TRABAJO", actualizados los trabajos.
- "BD\_GEOF\_VUE\_LINEAS", se han detectado dos líneas que presentan lazos

![](_page_27_Picture_0.jpeg)

![](_page_27_Picture_1.jpeg)

# <span id="page-27-0"></span>4. RESUMEN Y RESULTADOS

A lo largo del periodo de ejecución del Proyecto BADAGEOF, 01/07/2016 a 31/12/2018, se ha realizado la finalización y puesta en marcha del nuevo Sistema SIGEOF. En él se almacena de forma georreferenciada la información geofísica existente en el IGME, lo que permite su reutilización.

Para su nueva puesta en marcha, se ha recuperado, homologado y homogeneizado la información existente. Se ha creado un nuevo visor para esta nueva aplicación. Se ha trasvasado los datos al nuevo sistema, y se ha efectuado la carga de los nuevos datos que se han generado. Por ultimo también se ha cumplido el objetivo de implementar en el sistema nuevos datos procedentes de métodos Geofísicos no contemplados hasta ahora, como son Magnetotelurico y los Sondeos de Resonancia Magnética.

A lo largo del Proyecto se han atendido las peticiones recibidas desde internet a SIGEOF <http://info.igme.es/SIGEOF/> inicialmente mediante correo electrónico a [sigeof@igme.es](mailto:sigeof@igme.es) y en la actualidad completando el formulario de solicitud de información geofísica [http://www.igme.es/Solicitud\\_geofisica/geofisica.aspx](http://www.igme.es/Solicitud_geofisica/geofisica.aspx)

Cuando se recibe una petición, se envía un correo en el que se solicita que acepten la "Licencia de Uso de Datos del IGME" *[http://info.igme.es/SIGEOF/doc/LICENCIA\\_USO\\_IGME.pdf](http://info.igme.es/SIGEOF/doc/LICENCIA_USO_IGME.pdf)* y que determinen el uso de los datos solicitados.

Las peticiones desde internet para las que se ha enviado la información solicitada desde SIGEOF han sido:

![](_page_27_Picture_219.jpeg)

Han existido más peticiones desde internet a SIGEOF, pero no se han tramitado si no se han cumplido los requisitos mencionados anteriormente.

Los datos se envían a los usuarios mediante correo electrónico, o si su tamaño excede del límite, mediante un enlace a la Nube del IGME.

En las siguientes figuras se muestran gráficos que reflejan el número peticiones, totales y porcentaje, clasificados por Temas solicitados a SIGEOF y por años. Para los Temas se utiliza la siguiente codificación:

![](_page_27_Picture_220.jpeg)

![](_page_28_Picture_0.jpeg)

![](_page_28_Figure_1.jpeg)

FIGURA 15. Número de peticiones a SIGEOF por Temas y años

![](_page_28_Figure_3.jpeg)

FIGURA 16. Porcentaje de peticiones a SIGEOF por Temas

![](_page_29_Picture_0.jpeg)

En las siguientes figuras se muestran gráficos que indican el número de peticiones, totales y porcentaje, clasificadas por objetivos y por años:

![](_page_29_Figure_2.jpeg)

FIGURA 17. Número de peticiones a SIGEOF por objetivos

![](_page_29_Figure_4.jpeg)

FIGURA 18. Porcentaje de peticiones a SIGEOF por objetivos

![](_page_30_Picture_0.jpeg)

![](_page_30_Figure_1.jpeg)

El último gráfico muestra el número de peticiones según su origen:

FIGURA 19. Origen de peticiones a SIGEOF